#### **URBANEARS CONNECTED SPEAKERS**

### **Stammen Руководство Пользователя**

- > [Информация об акустической системе](#page-1-0)
- > [Пользование акустической системой](#page-2-0)
- > [Воспроизведение через Wi-Fi®](#page-3-0)
- > [Воспроизведение через Bluetooth®](#page-4-0)
- > [Воспроизведение через AUX](#page-5-0)
- > [УПРАВЛЕНИЕ ПРЕДВАРИТЕЛЬНЫМИ](#page-6-0)  [НАСТРОЙКАМИ](#page-6-0)
- > [SOLO MODE И MULTI MODE](#page-7-0)
	-
- > [Техническое обслуживание](#page-8-0)
- > [Поиск и устранение неисправностей](#page-9-0)

#### > [ПРАВИЛА ТЕХНИКИ БЕЗОПАСНОСТИ &](#page-10-0)

[ПРАВОВЫЕ ПОЛОЖЕНИЯ](#page-10-0)

#### <span id="page-1-0"></span>**ИНФОРМАЦИЯ ОБ АКУСТИЧЕСКОЙ СИСТЕМЕ**

- > [Функциональные особенности](#page-1-1)
- > [Технические характеристики](#page-1-2)
- > [Входит в комплект](#page-1-3)

### <span id="page-1-1"></span>**Функциональные особенности**

#### **Spotify & Предварительные настройки интернет-радио**

Акустическая система позволяет сохранять любимые музыкальные композиции из Spotify<sup>1</sup> и интернет-радио как семь разных предварительных настроек. Сохраните любое настроение в режиме ожидания, готовое для

воспроизведения при нажатии кнопки.

#### **Spotify Connect, Chromecast built-in, AirPlay & Поддержка интернет-радио**

Акустическая система поддерживает подключение к Spotify Connect<sup>2</sup>, Chromecast builtin, AirPlay и тысячи радиостанций онлайн.

#### **Воспроизведение в многокомнатном режиме**

- 1x Stammen, Urbanears Connected Speaker
- 1 x сетевой кабель
- 1 x руководство по быстрому запуску, юридическая документация и документация по технике безопасности, Spotify буклет

Urbanears Connected Speaker в количестве двух и более можно легко объединить в группу и использовать как многокомнатную систему. Слушайте разную музыку в каждой комнате или синхронизируйте акустическую систему в Multi Mode для воспроизведения одной музыкальной композиции повсеместно.

<sup>1</sup>Для сохранения предварительных настроек Spotify необходимо иметь учетную запись Spotify Premium.

<sup>2</sup>Spotify Connect требует иметь Spotify Premium учетную запись.

<span id="page-1-2"></span>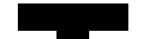

### **Технические характеристики**

## <span id="page-1-3"></span>**Входит в комплект**

#### **Частотный диапазон**

**уровня громкости:** 

50 Гц–20 кГц (±3 дБ

**Усилители:** 

3 Class-D

#### **Драйверы:**

Два высокочастотных динамика с неодимовой купольной мембраной 3/4˝, один 4˝ низкочастотный динамик

#### **Мощность**

**аудиовыхода:** 36 Вт

#### **Входящее напряжение:**

100–240 В, 50–60 Гц

#### **Максимальное пиковое потребление мощности:** 60 Вт

#### **Сетевое потребление**

#### **мощности в режиме ожидания:**

1,6 Вт

**Вес:**

3,6 кг

#### **Габариты:**

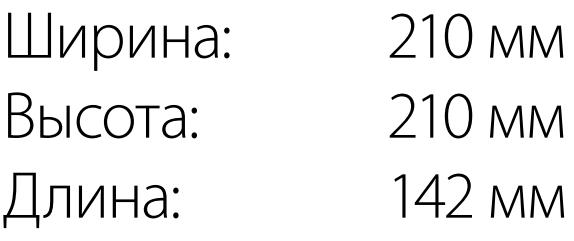

**Мощность USB для зарядки:** 5 В пост. тока, 1 A

#### **Аудиоинтерфейсы:**

**Wi-Fi®:** WPA2, 802.11b/g/n/ac 2.4 ГГц/5 ГГц с разнесением

**Bluetooth®:** Classic + Low Energy 4.2 AVRCP + A2DP

#### **Выход для внешнего сигнала (AUX):**

3,5-мм штепсель для стерео

#### <span id="page-2-6"></span><span id="page-2-0"></span>**ПОЛЬЗОВАНИЕ АКУСТИЧЕСКОЙ СИСТЕМОЙ**

- > [Интерфейсы](#page-2-1)
- > [Первоначальная настройка](#page-2-2)
- > [Приложение Urbanears Connected](#page-2-3)
- > [Работа с регуляторами](#page-2-4)
- > [Регулировка настроек эквалайзера](#page-2-5)

#### <span id="page-2-1"></span>**Интерфейсы**

#### **Регуляторы:**

- 01. Регулятор VOLUME («ГРОМКОСТЬ»)
- 02. Регулятор SOURCE («ИСТОЧНИК»)

- 05. **C** Wi-Fi® потоковое вещание
- 06. Предварительные настройки 1-7 Wi-Fi® потоковое вещание
- 07. Bluetooth® беспроводное соединение
- 08. AUX (вход для внешнего сигнала) физический вход

#### **Индикаторы объединения в группу:**

- 03. SOLO («СОЛО»)
- 04. MULTI («МНОГОКОМНАТНЫЙ»)

#### **Индикаторы источника:**

#### **Входы и выход:**

- 09. Вход сетей переменного тока
- 10. AUX (вход для внешнего сигнала) 3,5-мм аудиовход
- 11. USB 1 A, выход 5 VDC

### <span id="page-2-2"></span>**Первоначальная настройка**

Чтобы пользоваться акустической системой максимально эффективно и включить потоковое вещание из облака, сначала необходимо выполнить ее настройку. Это также позволит сохранять актуальную версию и новые функции программного обеспечения.

#### **Что необходимо сделать перед началом работы.**

- Stammen, Urbanears Connected Speaker
- Розетка
- Рабочее подключение Wi-Fi® с доступом к скоростному интернету для услуг
- потокового вещания
- Смартфон, имеющий как минимум Android 4.03 или iOS 9.0
- Приложение Urbanears Connected (доступно в App Store и в Google Play)

#### **Шаги по первоначальной настройке:**

01. Подсоедините один конец сетевого кабеля к сетевому разъему, расположенному на верхней стороне акустической системы, а другой конец подключите к розетке.

Примечание. В некоторых регионах мира могут применяться несколько сетевых кабелей. Используйте сетевой кабель и подсоединяйте его в соответствии с условиями вашего региона. Подключать можно только к подходящим сетям напряжения в соответствии с указанием на нижней части акустической системы.

Нажмите регулятор SOURCE («ИСТОЧНИК») один раз, чтобы начать воспроизведение или поставить музыку на паузу.<sup>1</sup>

- <span id="page-2-7"></span>02. Пока акустическая система загружается, индикаторы SOLO и MULTI будут гореть непрерывным светом. Когда она готова к установке, световое кольцо вокруг регулятора SOURCE начнет постоянно мигать.
- 03. Воспользуйтесь смартфоном и найдите приложение Urbanears Connected в Google Play или в App Store и скачайте его. Запустите приложение и выполните инструкции для выполнения настройки акустической системы.

Примечание. Для настройки дополнительных динамиков в той же сети Wi-Fi® выполните вышеуказанные шаги для каждого добавляемого динамика. В приложении Urbanears Connected нажмите на кнопку меню, затем нажмите "Settings" и следуйте инструкциям.

Если акустическая система была в употреблении, следуйте инструкциям в разделе [Ручной вход в](#page-8-1)  [режим настроек.](#page-8-1)

## <span id="page-2-3"></span>**Приложение Urbanears Connected**

## <span id="page-2-5"></span>**ГУЛИРОВ настроек эквалайзера**

Приложение Urbanears Connected помогает выполнить первоначальную настройку и дает доступ ко всем функциональным особенностям акустической системы. Приложение совместимо со смартфонами iOS и Android, и его можно скачать бесплатно из Google Play или из App Store.

Приложение Urbanears Connected позволяет легко выполнять следующие функции.

- Настройка, изменение и воспроизведение
- предварительно заданных объектов.
- Выбор источника звука.
- Управление группами Multi Mode.
- Просмотр и подключение к тысячам интернетрадиостанций.
- Возможность посмотреть, какая песня или медиакомпозиция играет в данный момент.
- Регулировка настроек эквалайзера.
- Регулировка настроек громкости
- индивидуально или для многокомнатного режима.
- Переименование акустической системы.
- Регулировка качества потокового вещания.

# <span id="page-2-4"></span>**Работа с регуляторами**

После первоначальной настройки можно легко приступить к работе с акустической системой, нажимая и переключая регуляторы, расположенные на верхней панели. Ими также можно управлять из приложения Urbanears Connected, Spotify, либо из других музыкальных приложений.

#### **Выбор источника звука.**

 $\overline{a}$ 

Переключите регулятор SOURCE («ИСТОЧНИК») до выбранной функции, затем нажмите, чтобы включить функцию. Свет индикатора напротив выбранной функции загорится ровным светом.

#### **Воспроизведение/пауза**

#### **Следующая композиция**

Дважды нажмите регулятор SOURCE («ИСТОЧНИК»), чтобы перейти к следующей композиции.2

#### **Предыдущая композиция**

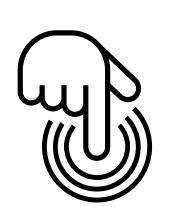

<span id="page-2-8"></span>Три раза нажмите на регулятор SOURCE («ИСТОЧНИК»), чтобы вернуться к предыдущей композиции.3

**Сохранить предварительную настройку**

# $\overline{a}$

Когда музыка находится в режиме воспроизведения через Spotify Connect или интернет-радио, переключите регулятор SOURCE («ИСТОЧНИК») до номера выбранной функции. Нажмите и удерживайте в течение 3 секунд. См. [УПРАВЛЕНИЕ ПРЕДВАРИТЕЛЬНЫМИ](#page-6-1)  [НАСТРОЙКАМИ.](#page-6-1)

#### **Увеличение громкости**

Поверните регулятор VOLUME («ГРОМКОСТЬ») по часовой стрелке (+), чтобы добавить громкость.

#### **Уменьшение громкости**

#### report

Поверните регулятор VOLUME («ГРОМКОСТЬ») против часовой стрелки (-), чтобы убавить громкость.

#### **Переключение между режимом соло и многокомнатным режимом**

Нажмите регулятор VOLUME («ГРОМКОСТЬ») один раз, чтобы переключить систему между Solo Mode и Multi Mode. Свет индикатора указывает, в каком режиме сейчас работает акустическая система. См. разделы [SOLO MODE И MULTI MODE](#page-7-1).

<sup>1</sup> Не поддерживаемые источники входа AUX.

<sup>2</sup> Не поддерживаемые источники входа AUX.

<sup>3</sup> FHe поддерживаемые источники входа AUX.

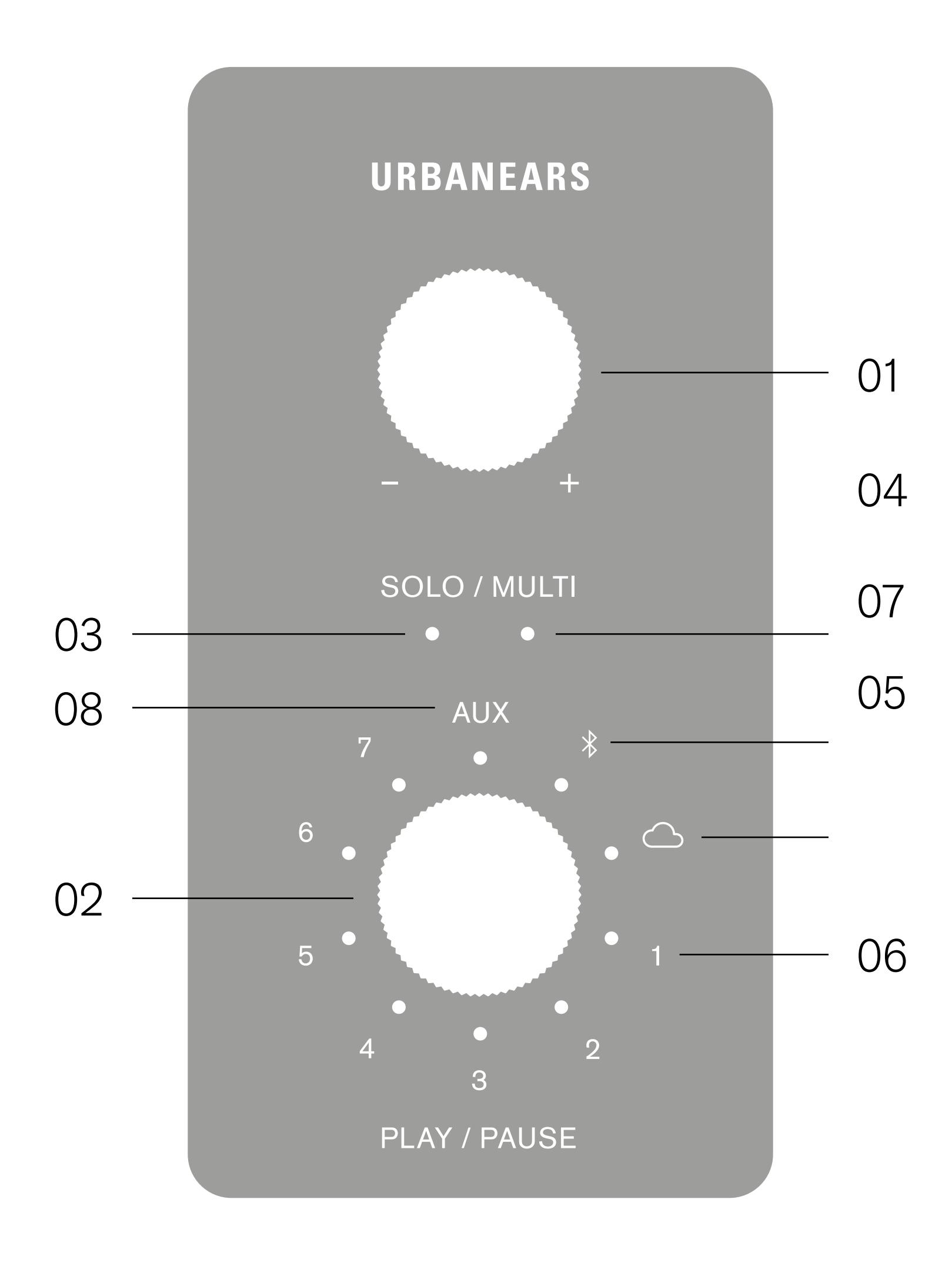

Эквалайзер можно отрегулировать в приложении Urbanears Connected. Выполните точную настройку баланса высоких и низких частот акустической системы, подходящую для разнообразных музыкальных произведений, и выберите место, где вы сможете наслаждаться музыкой.

#### <span id="page-3-0"></span>**ВОСПРОИЗВЕДЕНИЕ ЧЕРЕЗ WI-FI®**

- > [Воспроизведение через Spotify Connect](#page-3-1)
- 
- 
- 
- 
- 
- 
- 
- 
- 
- 
- 
- > [Воспроизведение через Chromecast built-in](#page-3-2)
- > [Воспроизведение через AirPlay](#page-3-3)
- > [Воспроизведение интернет-радио](#page-3-4)

# <span id="page-3-1"></span>**Воспроизвед ние через Spotify Connect**

Существует несколько вариантов воспроизведения через Wi-Fi®. Если включено несколько из следующих источников Wi-Fi®, то будет гореть индикатор  $\bigcirc$  (за исключением воспроизведения объекта из предварительных настроек),

Благодаря Spotify Connect акустической системой можно управлять из приложения Spotify.

- 01. Запустите воспроизведение музыки.
- 02. Выберите акустическую систему в меню "Доступные устройства".

Примечание. Spotify Connect требует иметь учетную запись Spotify Premium.

# <span id="page-3-2"></span>**Воспроизведение через Chromecast built‑in**

Приложение Urbanears Connected оснащено Chromecast built-in, благодаря чему можно воспроизводить музыку, мелодии, подкасты, плейлисты в акустической системе из своих любимых приложений.

01. Нажмите кнопку Cast («Вещание») из музыкального приложения, затем выберите в меню динамик.

Примечание. Перед первым применением необходимо согласиться с Google «Условиями обслуживания и политикой конфиденциальности» в приложении Urbanears Connected.

# <span id="page-3-3"></span>**Воспроизведение через AirPlay**

AirPlay позволяет вещать с любого источника звука на акустическую систему с устройства iOS или с Apple компьютера.

- 01. Если приложение имеет встроенную кнопку AirPlay, нажмите на эту кнопку и выберите динамик из меню.
- 02. Для подключения потокового вещания любых звуковых материалов к динамику

с iOS устройства, выберите динамик на "Центр управления" устройстве.

# <span id="page-3-4"></span>**Воспроизведение интернет-радио**

Акустическая система оснащена встроенным сервисом интернет-радио, который дает доступ к тысячам радиостанций во всем мире.

- 01. Откройте приложение Urbanears Connected и нажмите на динамик, к которому хотите подключить вещание.
- 02. Проведите пальцем в сторону "Cloud" в меню источников.
- 03. Нажмите на "Internet Radio" и выберите станцию для воспроизведения.

#### <span id="page-4-0"></span>**ВОСПРОИЗВЕДЕНИЕ ЧЕРЕЗ BLUETOOTH®**

- > [Сопряжение по Bluetooth®](#page-4-1)
- > [Воспроизведение через Bluetooth®](#page-4-2)

Для воспроизведения музыкальных композиций по Bluetooth® с совместимого устройства начните с сопряжения устройства и динамика.

### <span id="page-4-1"></span>**Сопряжение по Bluetooth®**

### <span id="page-4-2"></span>**Произ дение через Bluetooth®**

- 01. Переключите регулятор SOURCE («ИСТОЧНИК») в функцию  $\frac{1}{2}$ , затем нажмите и удерживайте в течение 3 секунд.
- 02. Индикатор рядом с функцией  $\frac{1}{2}$  начнет медленно мигать, когда акустическая система будет найдена для подключения.
- 03. Включите Bluetooth<sup>®</sup> на устройстве (смартфоне, планшете или компьютере).
- 04. Выберите акустическую систему из списка доступных устройств Bluetooth® и подтвердите сопряжение.
- 05. Устройства успешно подключены друг к другу, когда индикатор  $\frac{1}{2}$  на акустической системе горит постоянным светом и вы слышите звук подтверждения

Примечание. Сопряжение устройств по Bluetooth® также можно запустить из приложения Urbanears Connected.

После сопряжения по Bluetooth® и подключения динамика к устройству, это подключение сохраняется, и вы легко сможете подключиться к нему в любое время. Акустическая система может сохранять до 8 подключений к устройствам.

- 01. Переключите регулятор SOURCE («ИСТОЧНИК») в функцию  $\frac{1}{2}$  и нажмите.
- 02. Акустическая система подключится к последнему сопряженному по Bluetooth<sup>®</sup> устройству. Если оно окажется недоступным, система попробует подключиться к предпоследнему сопряженному устройству.

<span id="page-4-4"></span><span id="page-4-3"></span>

#### <span id="page-5-0"></span>**ВОСПРОИЗВЕДЕНИЕ ЧЕРЕЗ AUX**

Воспользуйтесь входом AUX и подключите аудиоустройства напрямую к акустической системе. Можно использовать аудиоустройства, совместимые с 3,5-мм штепселем для AUX, такие как MP3-плееры, смартфоны и планшеты.

- 01. Вставьте один конец кабеля AUX в гнездо входа внешнего сигнала с нижней стороны динамика.
- 02. Вставьте другой конец кабеля AUX в порт входа внешнего сигнала на устройстве.
- 03. Переключите регулятор SOURCE («ИСТОЧНИК») в функцию AUX (вход внешнего сигнала), затем нажмите, чтобы включить функцию.

Примечание. При воспроизведение музыкальных композиций через AUX переход к следующей дорожке или возврат к предыдущей можно выполнить только с помощью

<span id="page-5-2"></span><span id="page-5-1"></span>регуляторов на подключенном устройстве.

#### <span id="page-6-0"></span>**УПРАВЛЕНИЕ ПРЕДВАРИТЕЛЬНЫМИ НАСТРОЙКАМИ**

- > [Добавление предварительных настроек Spotify](#page-6-2)
- > [Добавление предварительных настроек](#page-6-3)

[интернет-радио](#page-6-3)

Акустическая система сохраняет до семи любимых плейлистов Spotify и интернетрадиостанций в качестве предварительных настроек для моментального воспроизведения. Выберите индивидуальные предварительные настройки, переключив регулятор SOURCE («ИСТОЧНИК») на соответствующий номер и нажав воспроизведение.

DПредварительные настройки можно добавлять и управлять ими с помощью регулятора SOURCE («ИСТОЧНИК») в акустической системе или из

приложения Urbanears Connected. Для изменения индивидуальных предварительных настроек просто сохраните новую настройку поверх существующей.

# <span id="page-6-2"></span>**Добавление предварительных настроек Spotify**

Для сохранения Spotify предварительных настроек необходимо иметь Spotify Premium учетную запись.

- 01. Откройте приложение Spotify.
- 02. Выберите акустическую систему в меню "Доступные устройства" проигрывателя Spotify.
- 03. Выберите и запустите воспроизведение
	- выбранного плейлиста.
- 04. Когда музыка находится в режиме воспроизведения, переключите регулятор SOURCE («ИСТОЧНИК») в функцию предварительно заданной позиции (1-7).
- 05. Нажмите и удерживайте регулятор SOURCE («ИСТОЧНИК») в течение 3 секунд, пока индикатор предварительно заданной позиции не начнет мигать, и вы услышите звук подтверждения.

# <span id="page-6-3"></span>**Добавление предварительных настроек интернет-радио**

- 01. Откройте приложение Urbanears Connected.
- 02. Выберите акустическую систему на экране главной страницы.
- 03. В меню источника выберите пункт Cloud («Облако»), затем нажмите на Internet Radio («Интернет-радио»).
- 04. Выберите станцию и нажмите, чтобы начать воспроизведение.
- 05. Когда эфир радиостанции находится в режиме воспроизведения, переключите регулятор SOURCE («ИСТОЧНИК») в функцию предварительно заданной позиции (1-7).
- <span id="page-6-1"></span>06. Нажмите и удерживайте регулятор SOURCE («ИСТОЧНИК») в течение 3 секунд, пока индикатор предварительно заданной позиции не начнет мигать, и вы услышите звук подтверждения.

#### <span id="page-7-0"></span>**SOLO MODE И MULTI MODE**

- > [Настройка акустической системы в Multi Mode](#page-7-2)  [режим или в режим Solo Mode](#page-7-2)
- > [Воспроизведение в Multi Mode через Spotify](#page-7-3)  [Connect](#page-7-3)
- > [Воспроизведение в Multi Mode через](#page-7-4)  [Chromecast built-in](#page-7-4)
- > [Воспроизведение в Multi Mode через AirPlay](#page-7-5)
- > [Воспроизведение в Multi Mode через](#page-7-6)  [Bluetooth®](#page-7-6)
- > [Воспроизведение в многокомнатном режиме](#page-7-7)  [Multi Mode через AUX](#page-7-7)

Urbanears Connected Speaker(-и) можно добавить в ту же сеть Wi-Fi и организовать многокомнатную систему. Можно воспроизводить музыку на отдельных динамиках в Solo Mode, либо в группе из пяти динамиков одновременно в Multi Mode — музыка будет воспроизводиться синхронно. Управление Multi Mode можно осуществлять на верхней панели акустической системы или из приложения Urbanears Connected.

# <span id="page-7-2"></span>**Настройка акустической системы в Multi Mode режим или в режим Solo Mode**

- 01. Для перехода из режима Solo Mode в режим Multi Mode в акустической системе нажмите регулятор VOLUME («ГРОМКОСТЬ»). Под функцией MULTI («МНОГОКОМНАТНЫЙ») загорится индикатор, если выбран этот режим.
- <span id="page-7-1"></span>02. Выполните переход для каждого дополнительного динамика, который вы

собираетесь добавить в группу Multi Mode.

03. Для удаления динамика из группы еще раз нажмите регулятор VOLUME («ГРОМКОСТЬ»). Динамик переключится в режим Solo Mode и будет удален из группы Multi Mode.

Примечание. В Solo Mode акустическая система значится как один динамик с заданным именем в меню "Доступные устройства" на AirPlay и Spotify. В Multi Mode динамики системы значатся как "Multi" в меню "Доступные устройства". Если хотя бы один динамик переведен в режим Multi Mode, он по-прежнему будет значиться под именем "Multi" в режиме AirPlay и в режиме Spotify.

# <span id="page-7-3"></span>**Воспроизведение в Multi Mode через Spotify Connect**

Spotify Connect позволяет воспроизводить музыкальные композиции в Multi Mode из приложения Spotify.

- 01. Организуйте соответствующие динамики в группу, установив Multi Mode.
- 02. Запустите воспроизведение музыкальной композиции и выберите группу с названием "Multi" из меню "Доступные устройства".

Примечание. Spotify Connect требует иметь учетную запись Spotify Premium.

## <span id="page-7-4"></span>**Воспроизведение в Multi Mode через Chromecast built-in**

Настройка акустической системы для воспроизведения в многокомнатном режиме с использованием Chromecast built-in выполняется из приложения Google Home.

С помощью этого приложения можно организовать в группу Urbanears Connected Speaker и подключить к другим устройствам Chromecast built-in.

Примечание. Если акустическая система находится в режиме воспроизведения через Chromecast built-in, горит индикатор SOLO («СОЛО»).

# <span id="page-7-5"></span>**Воспроизведение в Multi Mode через AirPlay**

AirPlay можно использовать при воспроизведении с устройства iOS через Wi-Fi.

- 01. Организуйте соответствующие динамики в группу, установив Multi Mode.
- 02. Нажмите на символ AirPlay в меню "Центр управления", затем выберите группу с названием "Multi".

## **Воспроизведение интернет-радио в Multi Mode**

VВыберите онлайновую радиостанцию для воспроизведения на всех динамиках в группе Multi Mode.

- 01. Организуйте соответствующие динамики в группу, установив Multi Mode.
- 02. Из приложения Urbanears Connected выберите один из динамиков в группе Multi Mode и выберите интернет-радиостанцию для воспроизведения.

### <span id="page-7-6"></span>**Воспроизведение в Multi Mode**

# **через Bluetooth®**

Подсоедините источник Bluetooth® к одному из динамиков акустической системы и воспроизводите на всех динамиках в группе Multi Mode.

- 01. Организуйте соответствующие динамики в группу, установив Multi Mode.
- 02. Переключите регулятор SOURCE («ИСТОЧНИК») на одном из динамиков в группе Multi Mode в функцию  $\frac{1}{2}$ , затем нажмите, чтобы включить функцию.
- 03. Подключите телефон или другое совместимое устройство к динамику через Bluetooth<sup>®</sup> и запустите воспроизведение. См. раздел [Воспроизведение через](#page-4-3)  [Bluetooth®](#page-4-3).

# <span id="page-7-7"></span>**Воспроизведение в многокомнатном режиме Multi Mode через AUX**

Подключите источник AUX (например, CDплеер, телефон или виниловый проигрыватель) и воспроизводите его на всех динамиках акустической системы в группе Multi Mode.

- 01. Организуйте соответствующие динамики в группу, установив Multi Mode.
- 02. Подсоедините источник AUX к одному из динамиков в группе Multi Mode.
- 03. Переключите регулятор SOURCE в функцию AUX (внешний сигнал), затем нажмите его, чтобы включить эту функцию. См. раздел [Воспроизведение через AUX](#page-5-1).

#### <span id="page-8-0"></span>**ТЕХНИЧЕСКОЕ ОБСЛУЖИВАНИЕ**

- > [Техническое обслуживание](#page-8-2)
- > [Очистка акустической системы](#page-8-3)
- > [Информация о соединении Wi-Fi®](#page-8-4)
- > [Зарядка или подключение к источнику питания](#page-8-5)  [USB-устройства](#page-8-5)
- > [Ручной вход в режим настроек](#page-8-6)
- > [Сброс настроек акустической системы до](#page-8-7)  [заводских](#page-8-7)

## <span id="page-8-2"></span>**Техническое обслуживание**

Обслуживание акустической системы должно осуществляться квалифицированными сотрудниками службы поддержки. Техническое обслуживание акустической системы требуется в случае любого повреждения или работы в нештатном режиме. Обратитесь за квалифицированной помощью в случае, если поврежден шнур или вилка питания акустической системы, на нее попала жидкость, система находилась под дождем или во влажной среде, была повреждена из-за попадания внутрь посторонних предметов, либо в случае падения.

## <span id="page-8-3"></span>**Очистка акустической системы**

Перед очисткой системы обязательно отключите ее от настенной розетки. Возьмите сухую безворсовую ткань и бережно протрите поверхность.

Ни в коем случае не используйте мыло, моющие средства или аэрозольные очистители.

### <span id="page-8-4"></span>**Информация о соединении Wi-Fi®**

Характер беспроводной локальной сети LAN предполагает возникновение радиопомех в зависимости от окружающих условий (например, от эффективности беспроводного маршрутизатора, от расстояния, препятствий, источников помех в других беспроводных устройствах и т. п.).

Различные сетевые операции могут выполняться по-разному в зависимости от применяемого беспроводного маршрутизатора. За более подробными сведениями о работе в сети с использованием беспроводного маршрутизатора или модема бращайесь к документации соответствующего устройства.

# <span id="page-8-5"></span>**Зарядка или подключение к**

#### **источнику питания USB-устройства**

Выходной разъем USB на нижней стороне акустической системы можно использовать для зарядки или подключения к сети вашего телефона или MP3-плеера.

- 01. Вставьте USB-кабель типа A в разъем USB 5VDC, расположенный на нижней стороне акустической системы.
- 02. Вставьте другой конец кабеля в USB-разъем на устройстве.

# <span id="page-8-6"></span>**Ручной вход в режим настроек**

При включении новая, не бывшая в употреблении акустическая система автоматически войдет в режим настроек. Если необходимо удалить или изменить Wi-Fi® сетевые настройки системы, лучше выполнять настройку в ручном режиме.

- 01. При включении новая, не бывшая в употреблении акустическая система автоматически войдет в режим настроек. Если необходимо удалить или изменить Wi-Fi® сетевые настройки системы, лучше выполнять настройку в ручном режиме.
- 02. Переключите регулятор SOURCE («ИСТОЧНИК») в функцию **4.**
- 03. Нажмите и удерживайте до тех пор, пока световое кольцо вокруг него не начнет мигать, и удалите все предыдущие сетевые
- настройки Wi-Fi®.
- 04. Продолжите выполнять настройку. См.

раздел [Первоначальная настройка.](#page-2-6)

# <span id="page-8-7"></span>**Сброс настроек акустической системы до заводских**

Сброс до заводских настроек удаляет из акустической системы все пользовательские настройки, предварительные настройки, параметры Wi-Fi® и список сопряженных по Bluetooth® устройств.

- 01. Одновременно нажмите и удерживайте регуляторы VOLUME («ЗВУК») и SOURCE («ИСТОЧНИК») в течение 7 секунд, пока не загорятся индикаторы SOLO («СОЛО») и MULTI.
- <span id="page-8-9"></span><span id="page-8-8"></span><span id="page-8-1"></span>02. Приблизительно через минуту настройки акустической системы будут сброшены до заводских. Система восстановится в режиме установки, и можно будет настроить ее конфигурацию. См. раздел [Первоначальная](#page-2-6)  [настройка.](#page-2-6)

#### <span id="page-9-0"></span>**ПОИСК И УСТРАНЕНИЕ НЕИСПРАВНОСТЕЙ**

> [Акустическая система не включается](#page-9-1)

> [Работа с акустической системой, если](#page-9-2)  [приложение Urbanears Connected не находит](#page-9-2) 

[ее](#page-9-2)

> [Нет звука](#page-9-3)

> [Шум при зарядке через USB и](#page-9-4) 

[воспроизведение через AUX с одного](#page-9-4) 

[устройства](#page-9-4)

> [Акустическая система не подключается к](#page-9-5) 

[новой сети Wi-Fi®](#page-9-5)

> [Акустическая система не подключается к](#page-9-6) 

[устройству по Bluetooth®](#page-9-6)

> [Система перейдет к вводу пин-кода при](#page-9-7) 

[сопряжении устройств по Bluetooth®](#page-9-7)

# <span id="page-9-2"></span>га с акуст **ческой системой, если приложение Urbanears Connected не находит ее**

> [Аудио обрывается при воспроизведении в](#page-9-8) 

- 
- -

[Multi Mode](#page-9-8)

> [Акустическая система не отвечает](#page-9-9)

[Работа без доступа к сети Wi-Fi®](#page-9-10)

[Работа без смартфона или планшета](#page-9-11)

### <span id="page-9-1"></span>**Акустическая система не включается**

Убедитесь, что акустическая система подключена к работающей розетке питания с переменным током. См. раздел [Первоначальная настройка](#page-2-7).

Если приложение Urbanears Connected не находит акустическую систему, необходимо убедиться в следующем.

- Акустическая система перестала запускаться. Во время запуска одновременно горят
- индикаторы SOLO и MULTI.
- Мобильное устройство и акустическая система подключены к одной и той же сети Wi-Fi®.

Если приложение Urbanears Connected попрежнему не находит акустическую систему, необходимо выполнить следующие действия.

01. Вручную перевести акустическую систему в режим запуска. См. раздел [Ручной вход в](#page-8-8)  [режим настроек.](#page-8-8)

<span id="page-9-3"></span>**Нет звука**

Если акустическая система включена, но нет звука, необходимо проверить следующее.

(«ИСТОЧНИК») в функцию<sup>6</sup>. 02. Нажмите и удерживайте до тех пор, пока световое кольцо вокруг него не начнет мигать, и удалите все предыдущие сетевые настройки Wi-Fi®.

• Проверить, чтобы был выбран

соответствующий источник аудио. См. раздел

[Работа с регуляторами](#page-2-8).

• Проверить, чтобы был подключен

- система находилась в Wi-Fi® сети при воспроизведении через Spotify, AirPlay либо Chromecast built-in. См. раздел [Первоначальная настройка](#page-2-7).
- Проверить, чтобы громкость в источнике звука и в акустической системе не была максимально убавлена или установлена в режим отключения звука. См. [Работа с](#page-2-8)  [регуляторами](#page-2-8).

подходящий источник звука. См.

[Воспроизведение через Bluetooth®](#page-4-4) либо

[Воспроизведение через AUX.](#page-5-2)

• Проверить, чтобы акустическая

# <span id="page-9-4"></span>**Шум при зарядке через USB и воспроизведение через AUX с одного устрой-**

- фильтр USB типа A.
- для воспроизводящего устройства • Купите дополнительный шумоподавляющий
- устройство. • Используйте отдельное зарядное устройство
- или Bluetooth®. • Используйте другое воспроизводящее
- Отключите AUX и подсоедините через Wi-Fi®
- 
- 
- 
- возникла такая помеха, попробуйте устранить ее
- 
- путем одного из перечисленных ниже решений.
- 
- воспроизведении аудиозаписей через AUX. Если
- **ства** На некоторых устройствах обычный шум от порта USB может создавать помехи при

#### <span id="page-9-5"></span>**Акустическая система не подключается к новой сети Wi-Fi®**

Если вы удалили или изменили сеть Wi-Fi®, снова

создайте конфигурацию для акустической

системы, которая использует новую сеть Wi-Fi®.

01. Переключите регулятор SOURCE

## <span id="page-9-6"></span>**Акустическая система не подключается к устройству по Bluetooth®**

При сопряжении акустической системы и какоголибо устройства по Bluetooth® необходимо убедиться в следующем.

• Функция Bluetooth® включена на устройстве (смартфоне, планшете или компьютере). • Расстояние между устройством и акустической системой составляет не более 10 метров, и между ними нет препятствий в виде стен или дверей.

## <span id="page-9-7"></span>**Система перейдет к вводу пин-кода при сопряжении устройств по Bluetooth®**

Чаще всего вводить пин-код (пароль) не требуется. Если система запросит ввести пин-код, введите: 0000.

# <span id="page-9-8"></span>**Аудио обрывается при воспроизведении в Multi Mode**

Если полоса пропускания Wi-Fi® слишком

узкая для работы Multi Mode в нормальном качестве, аудиозапись может оборваться. Настройте качество потокового вещания, чтобы компенсировать узкую полосу пропускания

Wi-Fi®.

01. Откройте приложение Urbanears Connected

и нажмите на кнопку меню.

03. Установите значение "Multi Streaming

02. Нажмите "Settings" и затем "Multi Streaming

Quality".

Quality" на "Low".

<span id="page-9-9"></span>**Акустическая система не отве-**

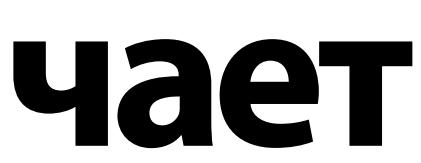

В редких случаях, когда акустическая система не реагирует из-за какой-то программной неполадки, необходимо выполнить следующие действия.

- 01. Отключить акустическую систему от розетки питания.
- 02. Через 15 секунд снова подключить к розетке.
- 03. Подождать, пока акустическая система запустится.

Если акустическая система по-прежнему не реагирует после перезагрузки, необходимо выполнить следующие действия.

- 04. Сбросить настройки акустической системы до заводских настроек. См. раздел [Сброс](#page-8-9)  [настроек акустической системы до](#page-8-9)  [заводских](#page-8-9).
- 05. Снова выполнить первоначальную настройку. См. раздел [Первоначальная](#page-2-7)  [настройка.](#page-2-7)

# <span id="page-9-10"></span>**Работа без доступа к сети Wi-Fi®**

Для работы акустической системы без доступа к сети Wi-Fi® необходимо выполнить следующие действия.

- Подключите совместимое устройство к акустической системе с помощью Bluetooth®. См. раздел [Воспроизведение через](#page-4-4)  [Bluetooth®.](#page-4-4)
- Подключите совместимое устройство к акустической системе с помощью кабеля. См. раздел [Воспроизведение через AUX.](#page-5-2)

## <span id="page-9-11"></span>**Работа без смартфона или планшета**

Для работы акустической системы без смартфона или планшета выполните следующие действия.

- Подключите совместимое устройство к акустической системе с помощью Bluetooth®. См. раздел [Воспроизведение через](#page-4-4)  [Bluetooth®.](#page-4-4)
- Подключите совместимое устройство к акустической системе с помощью кабеля. См. раздел [Воспроизведение через AUX.](#page-5-2)

#### <span id="page-10-0"></span>**ПРАВИЛА ТЕХНИКИ БЕЗОПАСНОСТИ & ПРАВОВЫЕ ПОЛОЖЕНИЯ**

- > [ПРАВОВЫЕ ПОЛОЖЕНИЯ](#page-10-1)
- > [ПРАВИЛА ТЕХНИКИ БЕЗОПАСНОСТИ](#page-10-2)
- > [ВНИМАНИЕ!](#page-10-3)
- > [УСТАНОВКА И ПОДКЛЮЧЕНИЕ](#page-10-4)
- > [ОЧИСТКА И ТЕХНИЧЕСКОЕ ОБСЛУЖИВАНИЕ](#page-10-5)
- > [ИНФОРМАЦИЯ ОБ УТИЛИЗАЦИИ И](#page-10-6)  [ПЕРЕРАБОТКЕ](#page-10-6)
- > [FCC statement](#page-10-7)
- > [IC statement](#page-10-8)
- > [СЕРТИФИКАТ СООТВЕТСТВИЯ](#page-10-9)

### <span id="page-10-1"></span>**ПРАВОВЫЕ ПОЛОЖЕНИЯ**

Wi-Fi<sup>®</sup>, the Wi-Fi logo and the Wi-Fi CERTIFIED™ logo is a certification mark of Wi-Fi Alliance® .

© Zound Industries International AB. All Rights Reserved. Zound Industries International AB is hereinafter referred to as "Zound Industries".

URBANEARS™ and the speaker product, packaging, logo and wordmark are intellectual properties of Zound Industries and may not be used without permission.

The Bluetooth® word mark and logos are registered trademarks owned by the Bluetooth SIG, Inc. and any use of such marks by Zound Industries is under license.

Android™, Google Play™, and Chromecast™ are trademarks of Google Inc.

Apple, AirPlay, iPod, iPhone, iPad, and the Apple and AirPlay logos are trademarks of Apple Inc. registered in the U.S. and other countries.

Spotify® and Spotify Connect logos™ are trademarks of the Spotify Group, registered in the U.S. and other countries.

"Made for iPod," "Made for iPhone," and "Made for iPad" mean that an electronic accessory has been designed to connect specifically to iPod, iPhone, or iPad, respectively, and has been certified by the developer to meet Apple performance standards. Apple is not responsible for the operation of this device or its compliance with safety and regulatory standards. Please note that the use of this accessory with iPod, iPhone, or iPad may affect wireless performance.

Все остальные товарные знаки являются собственностью соответствующих владельцев и не могут быть использованы без разрешения.

Больше правовой информации, относящейся к этому изделию и его использованию в вашем регионе, а также дополнительные сведения о компании Zound Industries и информацию о партнерстве и лицензировании вы можете найти на сайте: http://www.urbanears.com

### <span id="page-10-2"></span>**ПРАВИЛА ТЕХНИ-КИ БЕЗОПАСНО-СТИ**

01. Прочитайте эти правила.

- 02. Сохраните эти правила.
- 03. Не забывайте о наших предупреждениях.
- 04. Соблюдайте все рекомендации.
- 05. Не используйте изделие возле воды.
- 06. Для очистки используйте только сухую салфетку. 07. Вентиляционные отверстия на корпусе должны быть открыты. Установка должна проводиться в строгом соответствии с
- инструкциями изготовителя.
- 08. Не устанавливайте акустическую систему возле источников тепла, включая батареи, отопительные регистры, печи или другое оборудование, при работе которого выделяется тепло (в том числе и усилители).
- 09. Не пренебрегайте безопасностью полярной вилки или вилки с заземлением. У полярной вилки один электрод толще, чем второй. У вилки с заземлением — два электрода и отдельная клемма заземления. Утолщенный электрод и клемма заземления нужны для вашей безопасности. Если вилка не подходит к вашей розетке, обратитесь к электрику за помощью в замене розетки на розетку нужного типа.
- 10. Протяните шнур питания таким образом, чтобы на него невозможно было случайно наступить. Не допускайте ударов по нему, особенно по вилке, электродам или на выходе из корпуса.
- 11. Используйте только указанные изготовителем аксессуары и периферийные устройства.

12. Используйте только с подставками, тележками, штативами, кронштейнами или столиками, указанными изготовителем или продающимися в комплекте. При использовании тележки или стойки следите за тем, чтобы она не перевернулась при перемещении на ней изделия, поскольку это может привести к травмам.

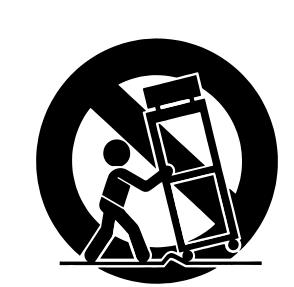

- 13. Во время грозы или при длительном простое отключайте изделие от сети питания.
- 14. Обслуживание изделия должно осуществляться только квалифицированными сотрудниками сервисной службы. Сервисное обслуживание необходимо в случае любого повреждения изделия, например, если поврежден шнур или вилка питания или на изделие пролилась жидкость, внутрь попали посторонние предметы, изделие находилось под дождем / во влажной среде, не работает в обычном режиме или упало.

### <span id="page-10-3"></span>**ВНИМАНИЕ!**

- Держите изделия и все аксессуары вне зоны доступа детей. Это не игрушка.
- При установке следите за тем, чтобы доступ к вилке ничем не перекрывался. Отключение вилки от розетки — это единственный способ полностью отключить питание изделия, поэтому вилка и розетка должны всегда находиться в свободном доступе.
- Для снижения опасности возгорания или поражения электрическим током не допускайте попадания изделия под дождь или во влажную среду. Недопустимо попадание брызг или капель воды на изделие, а также нельзя ставить на него предметы, наполненные водой, например вазы.
- Не роняйте изделие.
- Не накрывайте изделие чем-либо во избежание перегрева.
- Не слушайте музыку слишком близко от изделия.
- Не слушайте музыку на высокой громкости в течение долгого времени.
- Во избежание травм и повреждений не пытайтесь вставлять какиелибо предметы или части тела в фазоинвертор низких частот.
- Вилка используется для отключения устройства, поэтому она всегда должна быть в исправном состоянии.
- Перед установкой и использованием устройства прочитайте важную информацию по электрической и общей безопасности на нижней стороне корпуса.
- Это оборудование относится к классу II или к классу электронных устройств с двойной изоляцией. Оно спроектировано так, что для его работы не требуется подключение к заземлению.

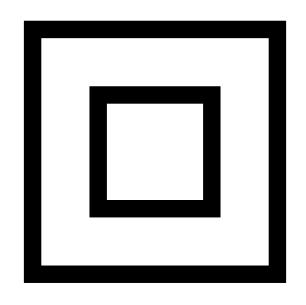

Символ молнии со стрелкой на конце в равностороннем треугольнике используется для предупреждения пользователя о наличии неизолированных источников «опасного напряжения» внутри корпуса изделия, которые могут стать причиной поражения электрическим током.

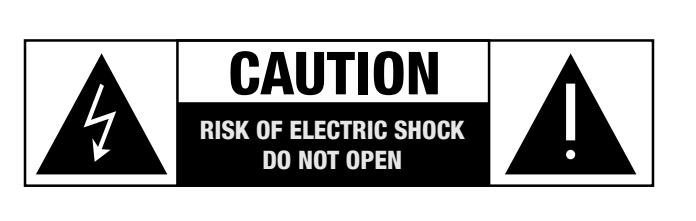

Внимание! Во избежание поражения электрическим током не вскрывайте корпус устройства, его внутренняя часть не предназначена для пользовательского обслуживания. Обслуживанием изделия должны заниматься только квалифицированные сотрудники сервисной службы.

Значок восклицательного знака в равностороннем треугольнике используется для предупреждения пользователя о наличии важных указаний по эксплуатации или обслуживанию устройства в сопроводительной документации.

Полные правила техники безопасности вы можете найти на сайте: http://www.urbanears.com

# <span id="page-10-4"></span>**УСТАНОВКА И ПОДКЛЮЧЕНИЕ**

- Подключите акустическую систему в соответствии с инструкциями, приведенными в руководстве по эксплуатации.
- Подключайте изделие только к сети питания с характеристиками, соответствующими указанным на корпусе.
- Протяните шнур питания таким образом, чтобы на него невозможно было случайно наступить. Не допускайте ударов по нему, особенно по вилке, электродам и на выходе из корпуса.
- Используйте шнуры питания только того типа, который указан в руководстве по эксплуатации или на корпусе изделия.
- Не пренебрегайте безопасностью полярной вилки и вилки с заземлением. У полярной вилки один электрод толще, чем второй. У вилки с заземлением — два электрода и отдельная клемма заземления.
- Утолщенный электрод и клемма заземления нужны для вашей безопасности. Если вилка не подходит к вашей розетке, обратитесь к электрику за помощью в замене розетки на розетку нужного типа.
- Во время грозы или при длительном простое отключайте изделие от сети питания.
- Не устанавливайте изделие в замкнутом или загроможденном мусором пространстве, на открытых пространствах обеспечивайте условия для достаточной вентиляции. Запрещается закрывать вентиляционные отверстия корпуса газетами, салфетками, скатертью и т. п.
- На активную акустическую систему запрещается ставить источники открытого огня, такие как зажженные свечи.
- Использование изделия в тропическом или умеренном климате.

# <span id="page-10-5"></span>**ОЧИСТКА И ТЕХНИЧЕСКОЕ ОБСЛУЖИВАНИЕ**

Обслуживание изделия должно осуществляться только квалифицированными сотрудниками сервисной службы. Сервисное обслуживание необходимо в случае любого повреждения изделия, например, если поврежден шнур или вилка питания или на изделие пролилась жидкость, внутрь попали посторонние предметы, изделие находилось под дождем / во влажной среде, не работает в обычном режиме или упало.

Настоящим компания, Zound Industries International ABзаявляет, что указанная продукция продукция соответствует основным требования и процессивным требования и процессивным требо<br>В прочим требования и прочим требования и прочим требования и прочим требования и прочим требования и прочим т соответствующим положениям Директив R&TTE 1999/5/EC и RoHS 2011/65/EC и RoHS 2011/65/EC и RoHS 2011/65/EC и Ro<br>В 1999/5/EC и RoHS 2011/65/EC и RoHS 2011/65/EC и RoHS 2011/65/EC и RoHS 2011/65/EC и RoHS 2011/65/EC и RoHS 2 Е

Для очистки используйте только сухую салфетку.

Подробнее об очистке и обслуживании изделия можно узнать на сайте: http://www.urbanears.com

# <span id="page-10-6"></span>**ИНФОРМАЦИЯ ОБ УТИЛИЗАЦИИ И ПЕРЕРАБОТКЕ**

Символ с перечеркнутой мусорной корзиной на колесах на вашем изделии (а также на батарейках и любых электронных аксессуарах в комплекте) указывает на то, что их нельзя выбрасывать с обычным бытовым мусором. Не выбрасывайте изделие, батарейки и электронные аксессуары к нему вместе с бытовым несортированным мусором. Это изделие, батарейки и все электронные аксессуары необходимо принести на лицензированный пункт приема вторсырья для последующей переработки или надлежащей утилизации в конце срока службы.

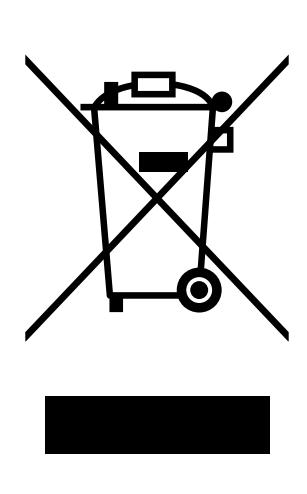

Подробнее об этом вы можете прочитать на сайте: http://www.urbanears.com

### <span id="page-10-7"></span>**FCC statement**

This device complies with part 15 of the FCC Rules. Operation is subject to the following two conditions: (1) This device may not cause harmful interference, and (2) this device must accept any interference received, including interference that may cause undesired operation.

To comply with FCC's and Industry Canada's RF radiation exposure limits for general population/uncontrolled exposure, this device must be installed to provide a separation distance of at least 20cm from all persons. This device must not be co-located or operating in conjunction with any other

antenna or transmitter. WARNING: Any changes or modifications not expressly approved by the party responsible for compliance could void the user's authority to operate the equipment.

High power radars are allocated as primary users of the 5.25 to 5.35 GHz and 5.65 to 5.85 GHz bands. These radar stations can cause interference with and/or damage this device. No configuration controls are provided for this wireless equipment allowing any change in the frequency of operations outside the FCC grant of authorization for US operation according to Part 15.407 of the FCC rules.

This equipment has been tested and found to comply with the limits for a Class B digital device, pursuant to part 15 of the FCC Rules. These limits are designed to provide reasonable protection against harmful interference in a residential installation. This equipment generates, uses and can radiate radio frequency energy and, if not installed and used in accordance with the instructions, may cause harmful interference to radio communications. However, there is no guarantee that interference will not occur in a particular installation. If this equipment does cause harmful interference to radio or television reception, which can be determined by turning the equipment off and on, the user is encouraged to try to correct the interference by one or more of the following measures:

Reorient or relocate the receiving antenna.

• Increase the separation between the equipment and receiver.

• Connect the equipment into an outlet on a circuit different from that to which the receiver is connected.

• Consult the dealer or an experienced radio/TV technician for help.

<span id="page-10-8"></span>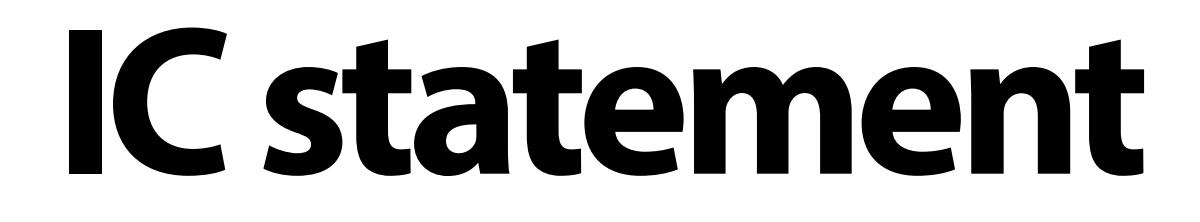

This device complies with RSS247 of Industry Canada.

Cet appareil se conforme à RSS247 de Canada d'Industrie.

This device complies with Industry Canada license-exempt RSS standard(s). Operation is subject to the following two conditions: (1) this device may not cause interference, and (2) this device must accept any interference, including interference that may cause undesired operation of the device.

Le présent appareil est conforme aux CNR d'Industrie Canada applicables aux appareils radio exempts de licence. L'exploitation est autorisée aux deux conditions suivantes :(1) l'appareil ne doit pas produire de brouillage, et (2)

l'utilisateur de l'appareil doit accepter tout brouillage radioélectrique subi, même si le brouillage est susceptible d'en compromettre le fonctionnement. Radiation Exposure Statement: The product complies with the Canada portable RF exposure limit set forth for an uncontrolled environment and are safe for intended operation as described in this manual.

The further RF exposure reduction can be achieved if the product can be kept as far as possible from the user body or set the device to lower output power if such function is available.

Déclaration d'exposition aux radiations : Le produit est conforme aux limites d'exposition pour les appareils portables RF pour les Etats-Unis et le Canada établies pour un environnement non contrôlé.

Le produit est sûr pour un fonctionnement tel que décrit dans ce manuel. La réduction aux expositions RF peut être augmentée si l'appareil peut être conservé aussi loin que possible du corps de l'utilisateur ou que le dispositif est réglé sur la puissance de sortie la plus faible si une telle fonction est disponible.

This Class B digital apparatus complies with Canadian ICES-003. Cet appareil numérique de la classe B est conforme à la norme NMB-003 du Canada.

CAN ICES-3 (B)/NMB-3(B)

To prevent radio interference to the licensed service, this device is intended to be operated indoors and away from windows to provide maximum shielding. Equipment (or its transmit antenna) that is installed outdoors is subject to licensing.

Pour empêcher que cet appareil cause du brouillage au service faisant l'objet d'une licence, il doit être utilisé a l'intérieur et devrait être placé loin des fenêtres afin de fournir un écran de blindage maximal. Si le matériel (ou son antenne d'émission) est installé à l'extérieur, il doit faire l'objet d'une licence. Notice for 5 GHz devices

Caution: (i) The device for operation in the band 5150 - 5250 MHz is only for indoor use to reduce the potential for harmful interference to co-channel mobile satellite systems; (ii) the maximum antenna gain permitted for devices in the bands 5250 - 5350 MHz and 5470 - 5725 MHz shall comply with the e.i.r.p. limit: and (iii) the maximum antenna gain permitted for devices in the band 5725 - 5825 MHz shall comply with the e.i.r.p. limits specified for pointto-point and non point-to-point operation as appropriate. (iv) Users should also be advised that high-power radars are allocated as primary users (i.e. priority users) of the bands 5250 - 5350 MHz and 5650 - 5850 MHz and that these radars could cause interference and/or damage to LE-LAN devices. Exposure of humans to RF fields (RSS-102)

The computers employ low gain integral antennas that do not emit RF field in excess of Health Canada limits for the general population; consult Safety Code 6, obtainable from Health Canada's Web site at http://www.hc-sc.gc.ca/ The radiated energy from the antennas connected to the wireless adapters conforms to the IC limit of the RF exposure requirement regarding IC RSS-102, Issue 5 clause 4. SAR tests are conducted using recommended operating positions accepted by the FCC/ RSS with the device transmitting at its highest certified power level in all tested frequency band without distance attaching away from the body. Non-compliance with the above restrictions may result in violation of FCC RF exposure guidelines.

Conformité des appareils de radiocommunication aux limites d'exposition humaine aux radiofréquences (CNR-102)

L'ordinateur utilise des antennes intégrales à faible gain qui n'émettent pas un champ électromagnétique supérieur aux normes imposées par Santé Canada pour la population. Consultez le Code de sécurité 6 sur le site Internet de Santé Canada à l'adresse suivante : http://www.hc-sc.gc.ca/ L'énergie émise par les antennes reliées aux cartes sans fil respecte la limite d'exposition aux radiofréquences telle que définie par Industrie Canada dans la clause 4.1 du document CNR-102, version 5. Tests DAS sont effectués en utilisant les positions recommandées par la FCC/CNR avec le téléphone émet à la puissance certifiée maximale dans toutes les bandes de fréquences testées sans distance attacher loin du corps. Non-respect des restrictions cidessus peut entraîner une violation des directives de la FCC/CNR.

<span id="page-10-9"></span>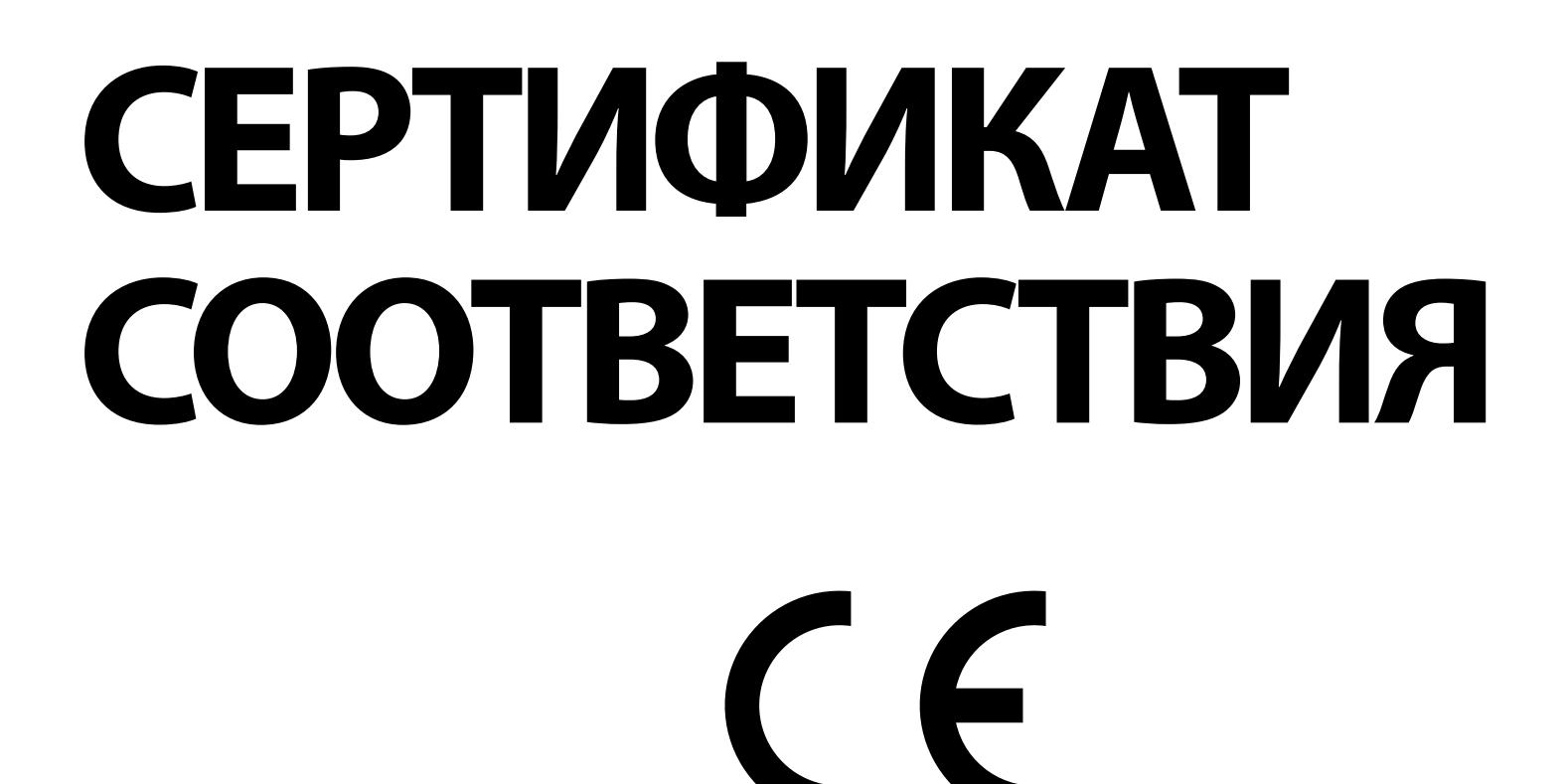

Для ознакомления с декларацией о соответствии посетите сайт: http://www.urbanears.com

Zound Industries International AB, Centralplan 15 111 20 Stockholm, Швеция Сайт: http://www.urbanears.com

Рекомендация для пользователя: регулярно посещайте сайт, чтобы быть в курсе всех новостей.